## Viewing Survey Results in Eval25

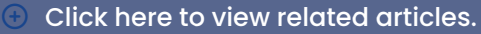

Once a survey becomes available and participants begin to take it, results will become available. Results can be viewed from a survey, or from the list of surveys.

## To View Results From a Survey

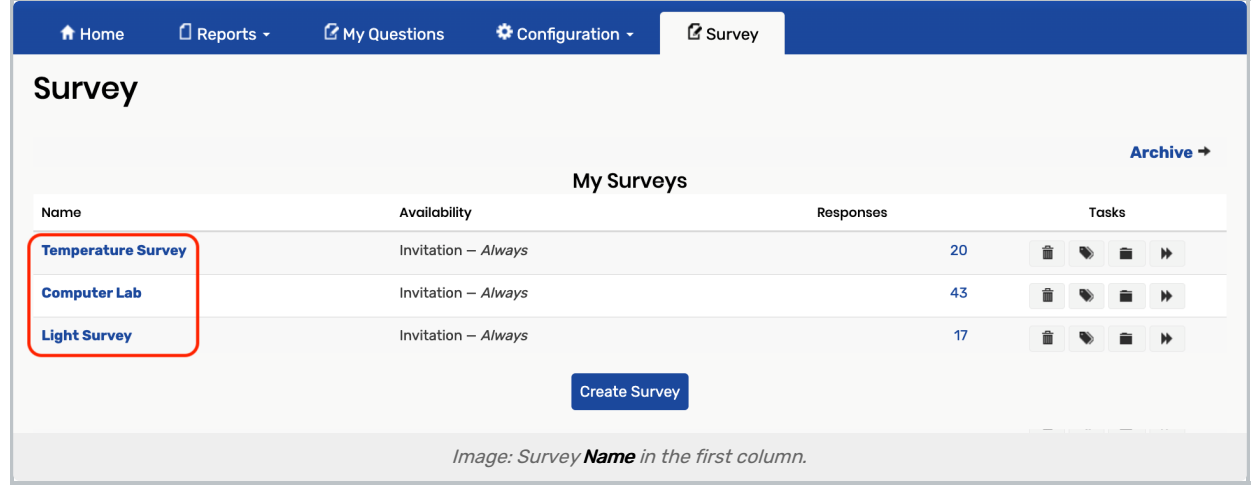

1. From the Surveys tab, Click the Name of one of the Listed Surveys

- 2. Select the Results tab
- 3. View the Survey Results

OR

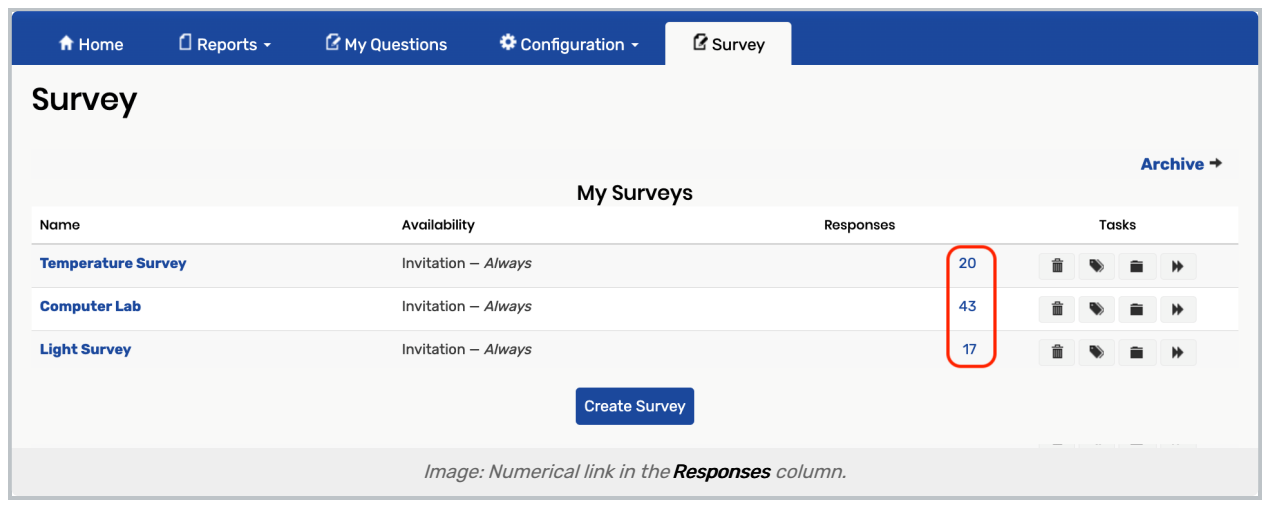

- 1. From the Surveys tab, Click the Numerical Link in the Responses Column
- 2. View the Survey Results